## **Odjave obrokov – portal Lo.Polis**

## **NAVODILA ZA PRVO PRIJAVO NA PORTAL Lo.Polis**

Izhodišče: dodeljeno uporabniško ime in geslo vašega otroka, ki ga dobite pri vašem razredniku, na primer:

Osnovna šola Ivana Cankarja Ljutomer, Cankarjeva cesta 10, 9240 Ljutomer Testni Andi - 9.c Spletna stran: http://www.lopolis.si Uporabniško ime: 12TestniAndi Geslo: 12TA159 pazite na ime in geslo

## **PRVA PRIJAVA**

S spletnim brskalnikom obiščete stran **www.lopolis.si** in se zgoraj desno **prijavite** z vašim dodeljenim uporabniškim imenom in geslom:

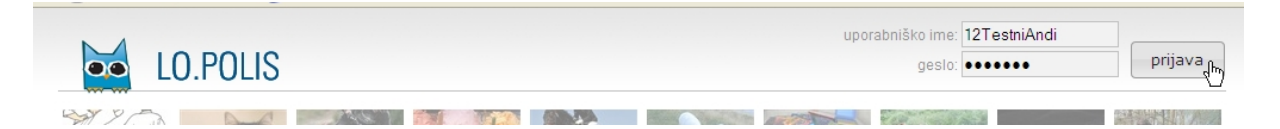

[Nasvet: zaradi varnosti je bolje, da v naslednjem oknu izberete **Nikoli ne shrani gesla za to stran**]

Po uspešni prijavi (namesto uporabniškega imena in gesla vidite ime in priimek vašega otroka),

eRestavracija

Portal

kliknite »**eRestavracija**«: .

a) Potem kliknemo na levi strani »**Odjave**« in pojavi se nam okno, kjer **moramo vpisati svoj pravi in delujoči e-mail** naslov:

Moja šo

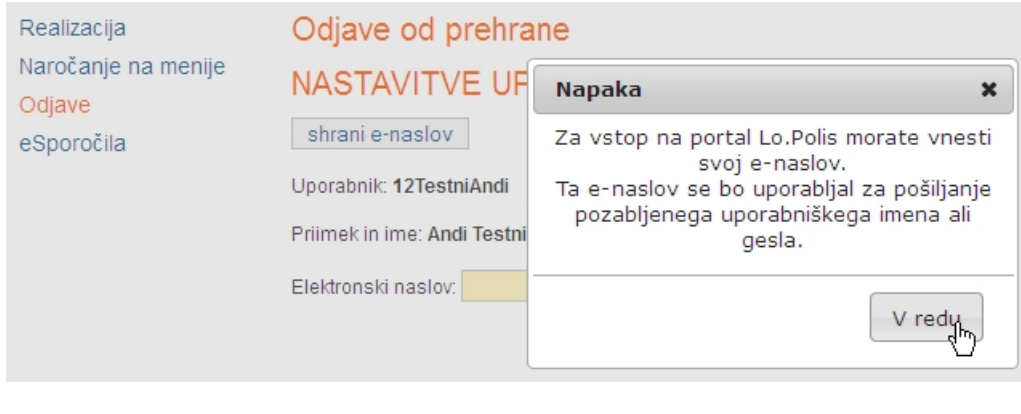

Po vnosu ga moramo tudi shraniti (kliknemo ).

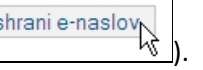

b) Po ponovnem kliku na levi strani »Odjave«, se nam pojavi okno, kjer moramo spremeniti dodeljeno geslo:

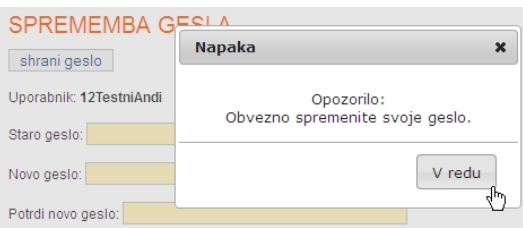

Vnesti moramo prvotno (dodeljeno in na dobljenem listu napisano) geslo in vaše na novo izbrano, dvakrat isto, vsaj 6 znakov dolgo geslo (z vsaj eno črko brez šumnikov in z vsaj eno številko):

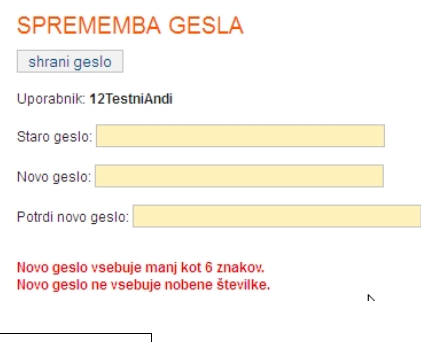

Moramo ga uspešno shraniti  $\left(\frac{\text{shrani geslo}}{\text{shrani gas}}\right);$  ko ne dobimo nobenega obvestila napisanega z rdečo barvo, smo novo geslo shranili.

[Priporočamo, da si vaše novo izbrano geslo zapišete na list z vašim dodeljenim uporabniškim imenom in geslom.]

S tem je vaša prva prijava uspešno zaključena.

## **UPORABA PORTALA**

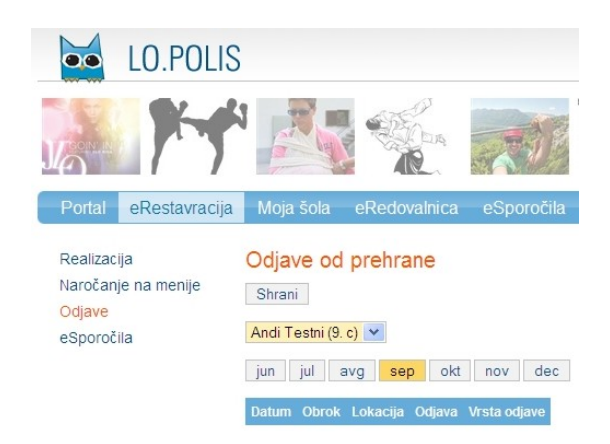

*Pripravil: Branko Meznarič, OŠ Ivana Cankarja Ljutomer*